## **BAB IV**

## **IMPLEMENTASI KARYA**

#### **4.1 Produksi**

Tahap Produksi meliputi pembuatan grafis baik 2 dimensi maupun 3 dimensi. Serta pembuatan desain antarmuka. Setelah semua elemen grafis diselesaikan, pemrograman dapat dilakukan dengan cara menggabungkan semua elemen grafis.

## **4.1.1 Grafis dan Antarmuka**

Grafis meliputi pembuatan karakter 3 dimensi, 2 dimensi dan desain antarmuka.

**INSTITUT BISNIS** 

#### **1. Karakter 3 Dimensi**

Pembuatan karakter 3 dimensi untuk *game* ini menggunakan program bernama Blender. Penciptaan karakter ini meliputi proses *modeling* dan proses *Texturing*. Proses *UV mapping* dapat dilakukan bersamaan dengan proses *texturing* agar mendapatkan hasil yang optimal.

Proses pembuatan tekstur menggunakan *software* Adobe Photoshop. Penggambaran secara digital juga dibantu dengan pen tablet untuk mempersingkat alur pengerjaan dalam segi grafis. Tekstur yang telah selesai digambar di*export* dalam bentuk format .PNG. Setelah itu, tekstur bisa siap untuk dimasukan kedalam *UV mapping*.

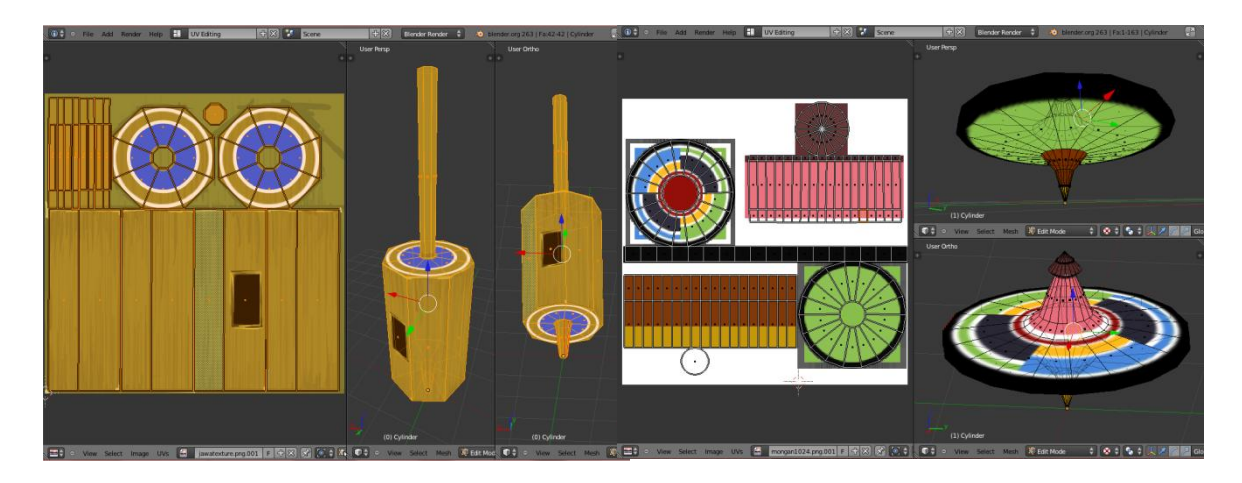

Gambar 4.1 Modeling Gasing Jawa dan Gasing Suku Sasak

Gambar di atas adalah proses pembuatan gasing jawa dan gasing Suku sasak. Tekstur bambu ditambahkan pada gasing jawa dan tekstur warna pada gasing suku sasak.

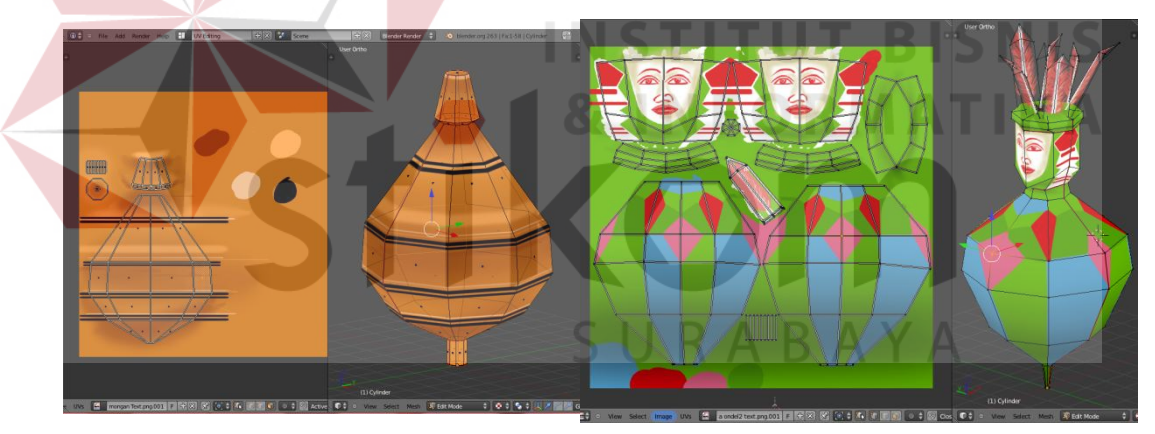

Gambar 4.2 Modeling Gasing Lamongan dan Gasing Ondel-Ondel

Gambar di atas merupakan proses pembuatan gasing Lamongan dan ondelondel. Proses pembuatan ini disertai dengan tahap UV tekstur. Proses ini bertujuan untuk memberi warna pada gasing.

Tahap penciptaan karakter 3dimensi juga meliputi pembuatan rintangan dan environment *game*, seperti gapura, batu, pohon pisang. Alur pembuatannya tidak jauh berbeda dengan proses yang telah dipaparkan diatas.

## Berikut proses pembuatan beberapa objek 3 dimesi environment dan *UV*

*mapping*nya:

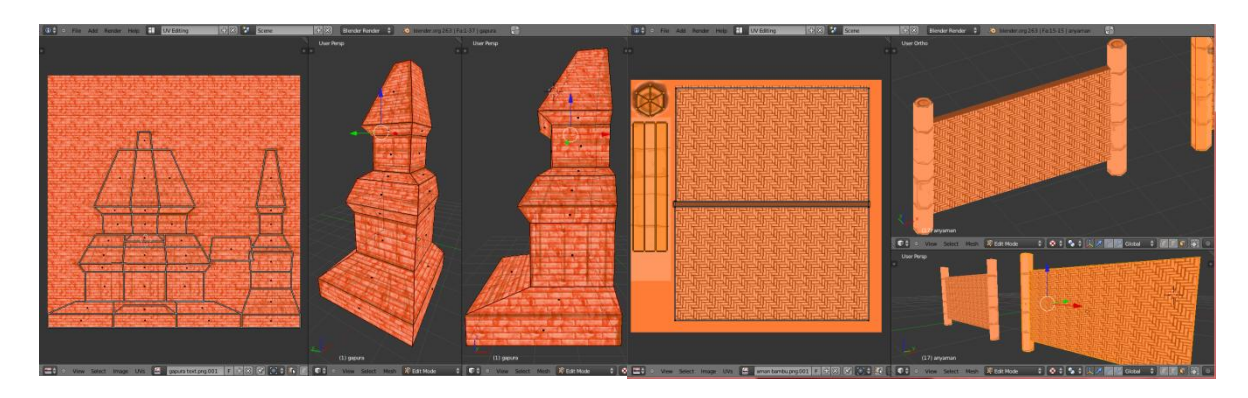

Gambar 4.3 Pembuatan Gapura dan Anyaman Bambu

Pembuatan gapura sebagai area halangan sekaligus gerbang awal dan akhir. Tekstur batu bata ditambahkan pada gapura untuk mendapatkan kesan candi. Pembuatan anyaman bambu dan UV tekstur pada program Blender. Proses ini dengan menambahkan tekstur anyaman bambu sebagai pewarnaan.

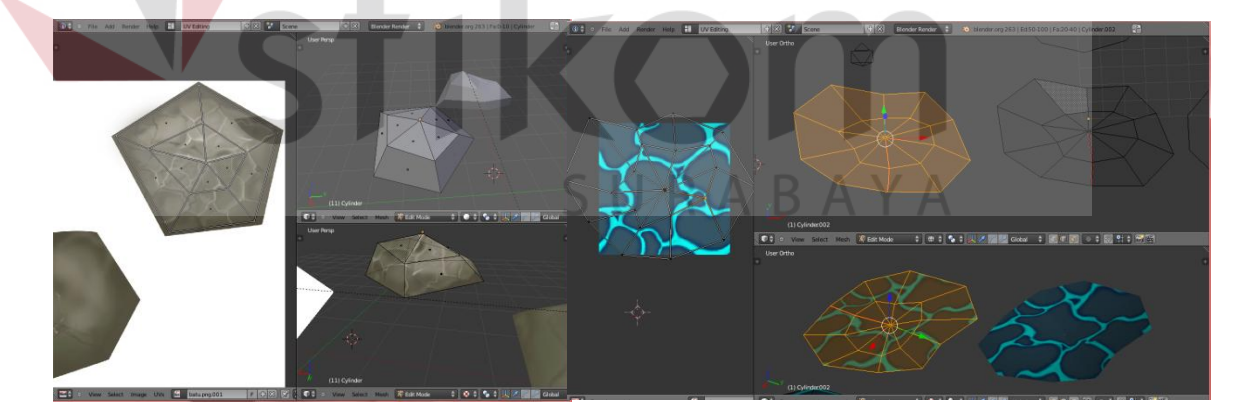

Gambar 4.4 Pembuatan Halangan Batu dan Air

Proses pewarnaan batu dengan menambahkan UV tekstur batu. Tekstur batu dibuat dengan warna yang serupa dengan warna asli. Tekstur ini digambar dengan referensi warna batu asli.

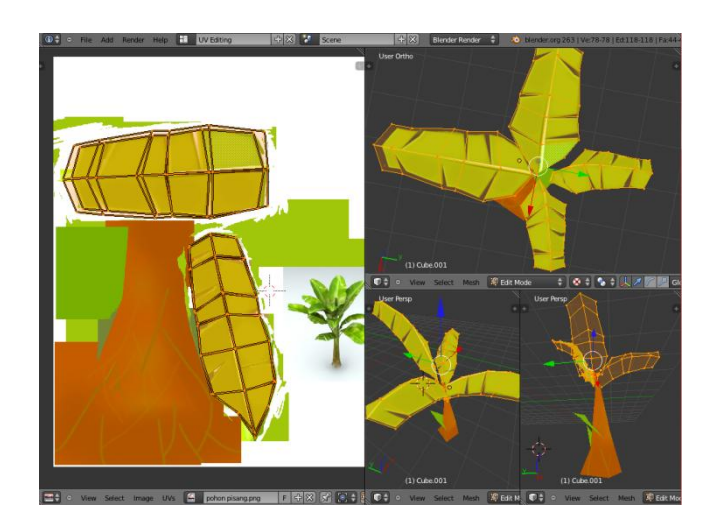

Gambar 4.5 Pembuatan Pohon Pisang

Pewarnaan pada objek pohon pisang sedikit berbeda dengan pewarnaan pada objek lain. Hal itu dikarenakan daun pisang harus terlihat transparan pada sobekannya. **INSTITUT BISNIS** 

## **2. Karakter 2 Dimensi**

Proses pembuatan karakter ini menggunakan *software* Inkscape berbasis vektor. Alasan penggunaan vektor untuk menjaga kualitas gambar. Gambar vektor ini akan digunakan untuk mengisi desain menu utama *game*, poster, *merchandise* stiker dan dekorasi lainnya.

Berikut adalah hasil pembuatan karakter gasing jawa dalam bentuk vektor.

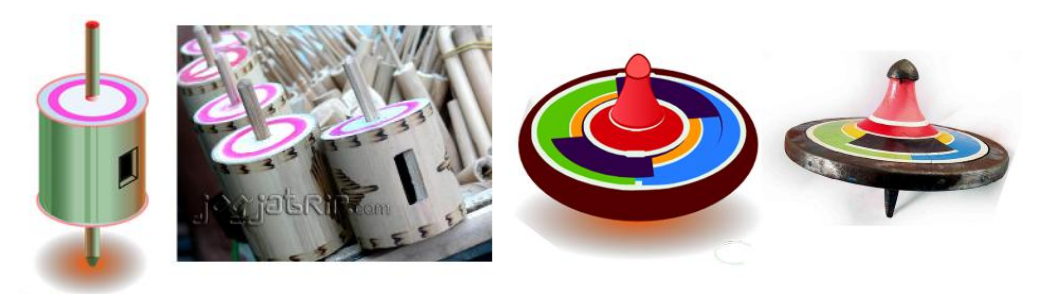

Gambar 4.6 Pembuatan Vektor

Gambar di atas merupakan perbandingan dari gambar referensi dan hasil vektor. Warna yang dipilih terlihat serupa, dengan menambah sedikit tingkat saturasi pada gambar vektor agar tetap terlihat *fun.* 

## **3. Desain antarmuka**

Proses pembuatan antarmuka ini meliputi pembuatan tulisan antarmuka dan ornamen dekoratif. Ornamen dekorasi mengambil referensi ornamen Jepara. Penggambaran ulang dengan meniru ornamen yang ada dengan menggunakan pen tablet. Pembuatan proses layouting *game* ini menggunakan *software* Photoshop.

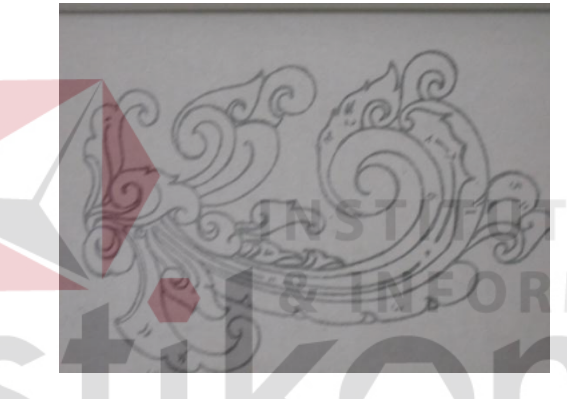

Gambar 4.7 Referensi Ornamen Bali

[\(http://artkimianto.blogspot.com/\)](http://artkimianto.blogspot.com/2009/11/motif-bali.html)

Tahap berikutnya yaitu mengubah gambar 2dimensi menjadi 3dimensi. Tahap ini membutuhkan pemahaman tentang *UV texture*, *FBX/Obj exporting*, dan *compress texture.* Berikut gambar pembuatan objek 3dimensi dari desain antarmuka.

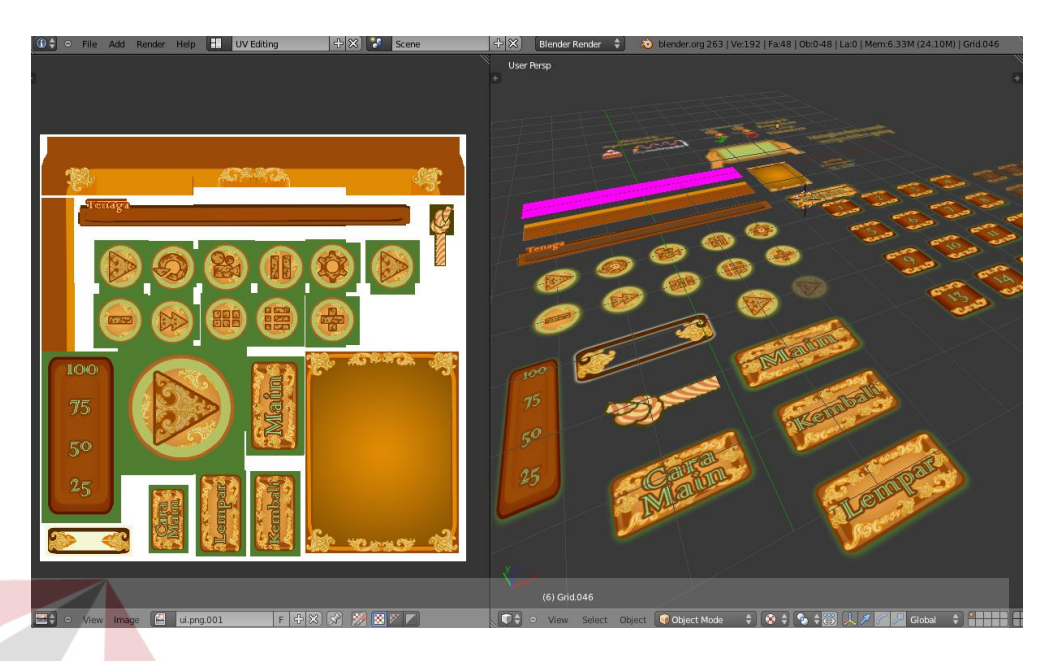

Gambar 4.8 Pembuatan 3d *User Interface*

Berikut beberapa hasil *layouting* halaman *game* yaitu halaman depan, *level*, pemilihan gasing, menggulung gasing, dan halaman permainan.

# **1.3.1 Halaman utama**

Inilah tampilan awal *game* gasing nusantara. Saat pertama kali *game* ini dibuka. Dilengkapi logo dan gambar vektor gasing.

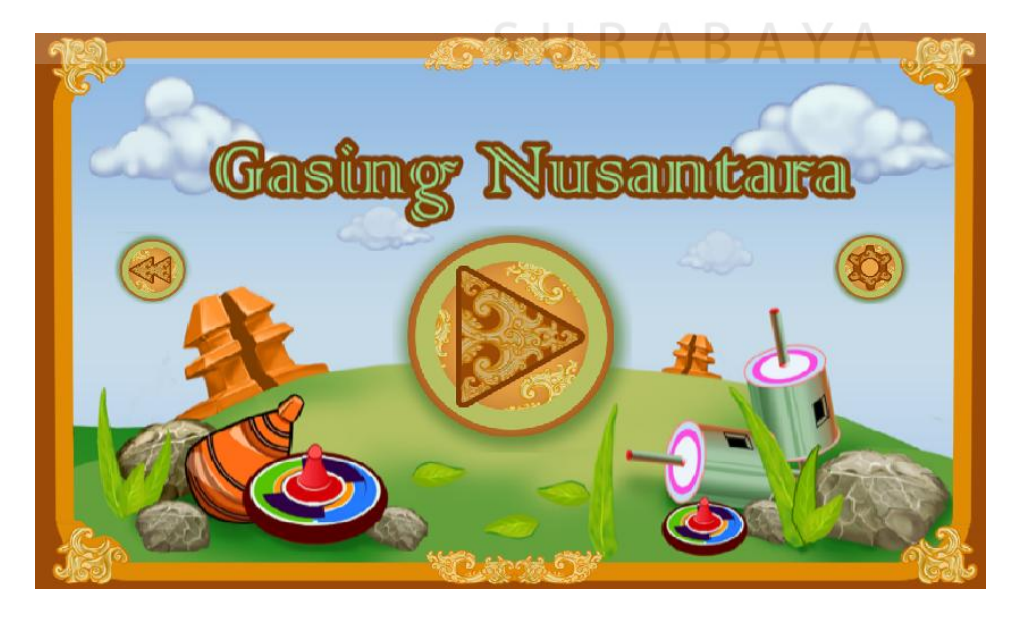

Gambar 4.9 Halaman Depan

**IKA** 

## **1.3.2 Halaman pemilihan** *level*

Pada halaman ini pemain memilih *level* yang akan dimainkan. *Level* yang bisa dimainkan akan lebih menyala disbanding dengan yang lain.

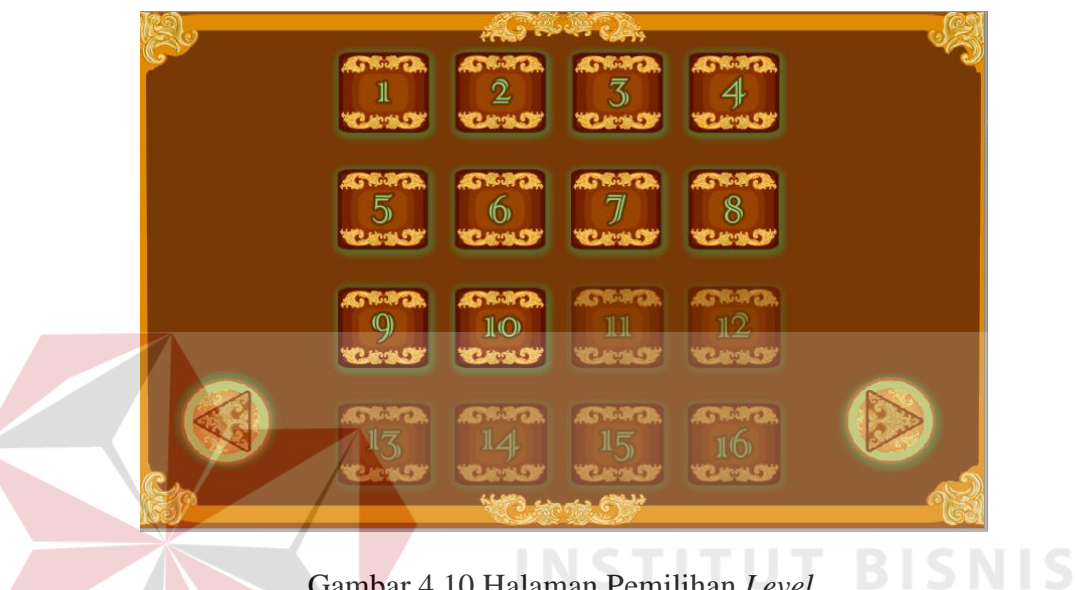

Gambar 4.10 Halaman Pemilihan *Level*

# **1.3.3 Halaman pemilihan gasing**

Pada halaman ini pemain bebas memilih gasing yang akan dimainkan.selain itu juga terdapat informasi mengenai gasing yang akan digunakan.

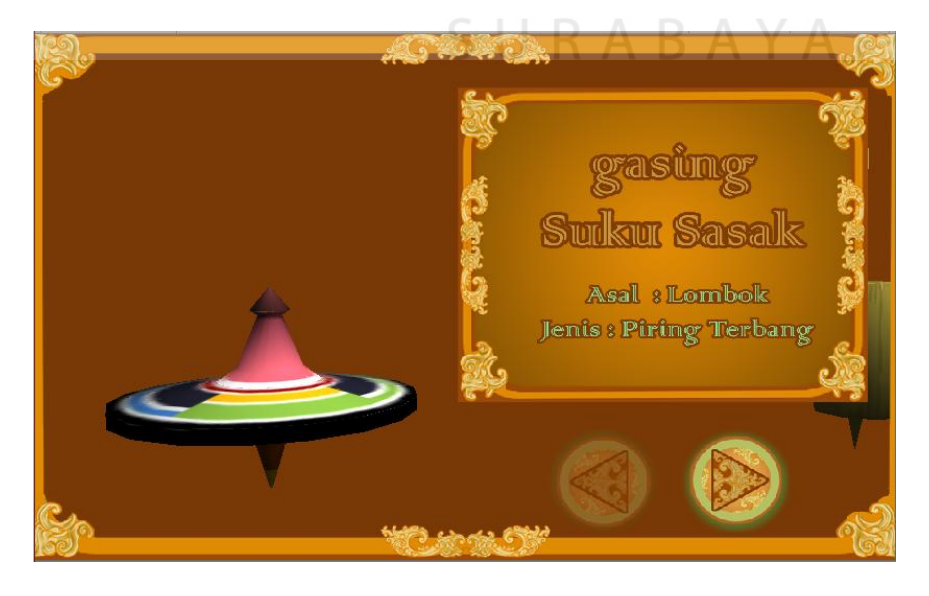

Gambar 4.11 Halaman Pemilihan Gasing

## **1.3.4 Halaman menggulung gasing**

Pada halaman ini, pemain harus menggulung tali gasing terlebih dahulu. Guna mendapatkan kekuatan putaran gasing.

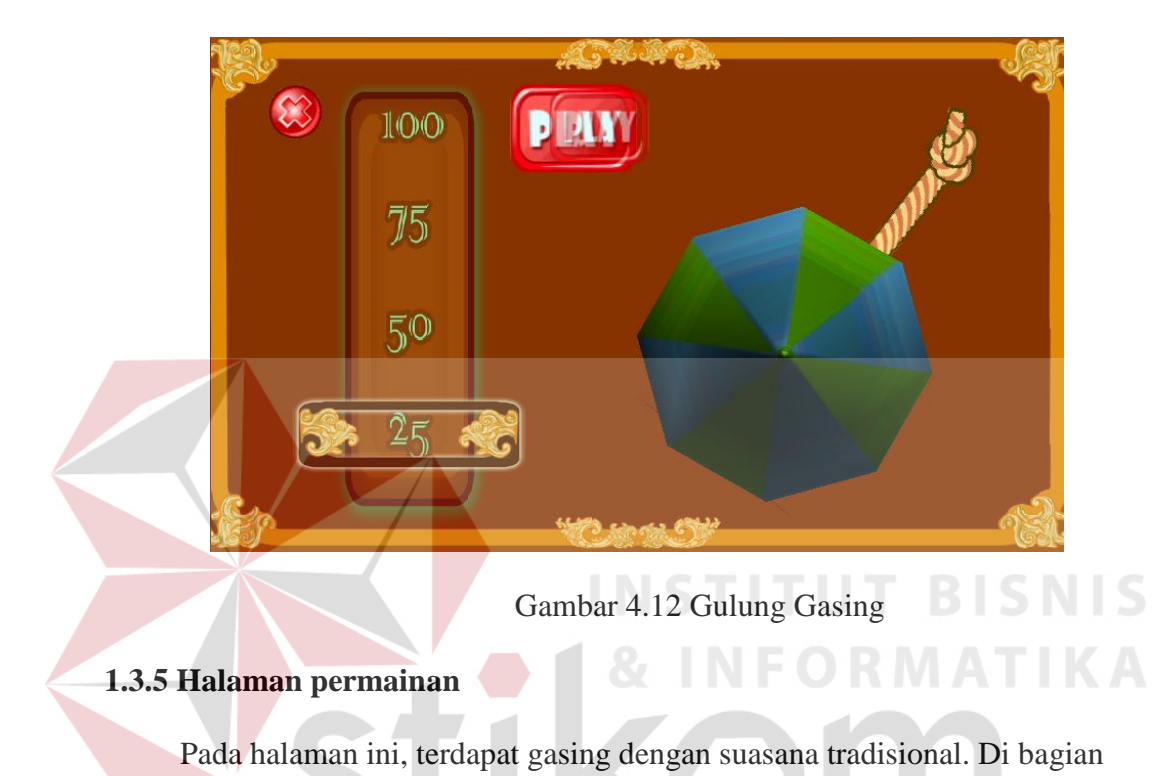

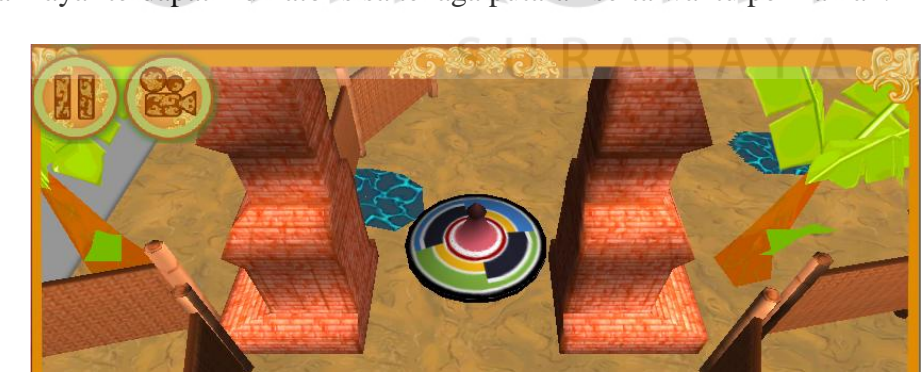

bawah layar terdapat indikator sisa tenaga putaran serta waktu permainan.

Gambar 4.13 Halaman Permainan

 $\sum_{n=1}^{\infty}$ 

Tampilan ini akan muncul saat *level* berhasil dimainkan. Akan ada waktu tempuh, tombol *menu*, *restart*, dan *next level*.

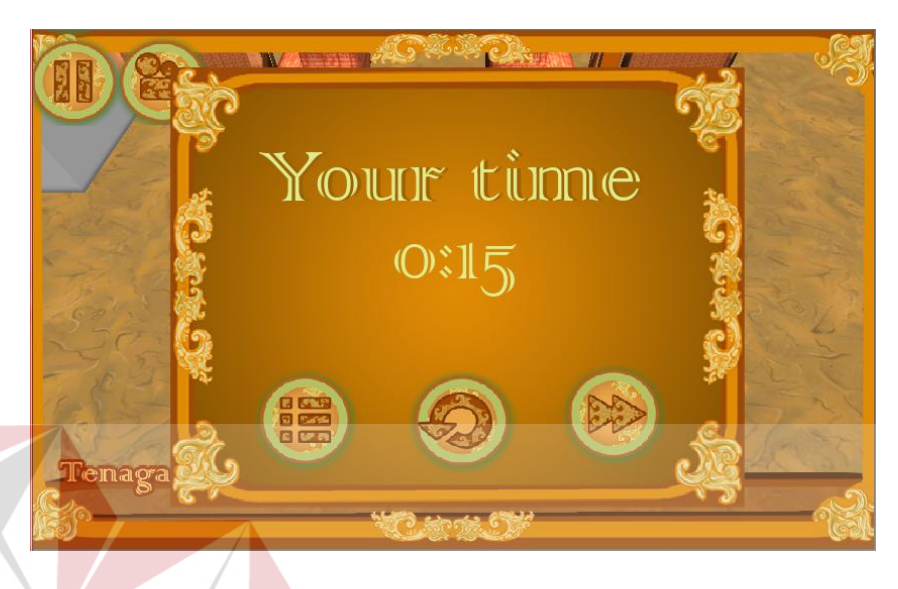

Gambar 4.14 Halaman akhir

**T BISNIS** 

## **4. Pemrograman dan Prototype**

*Game* ini dibuat dengan menggunakan bahasa pemrogaman C# yang dibantu oleh *plugin* Playmaker. Alasan penggunaan *plugin* Playmaker adalah karena dapat mempersingkat waktu pengerjaan Tugas Akhir ini, sehingga penulis dapat menyelesaikan *game* ini tepat waktu.

Berikut ini adalah salah satu pemrograman *plugin* Playmaker dalam sistem pengaturan waktu, sistem play,dan sistem pause. Beserta dengan alur memrograman.

Dalam hal mempersingkat waktu, penulis juga menggunakan aplikasi android bernama Android Remote. Android remote bertujuan untuk melakukan test langsung lewat *device* android, tanpa harus built menjadi APK. proses prototype menjadi lebih cepat. Android Remote telah disediakan oleh Unity Technology, sebagai alat bantu bagi pengembang *game* android.

Berikut beberapa pemrograman yang dilakukan dalam *game* ini.

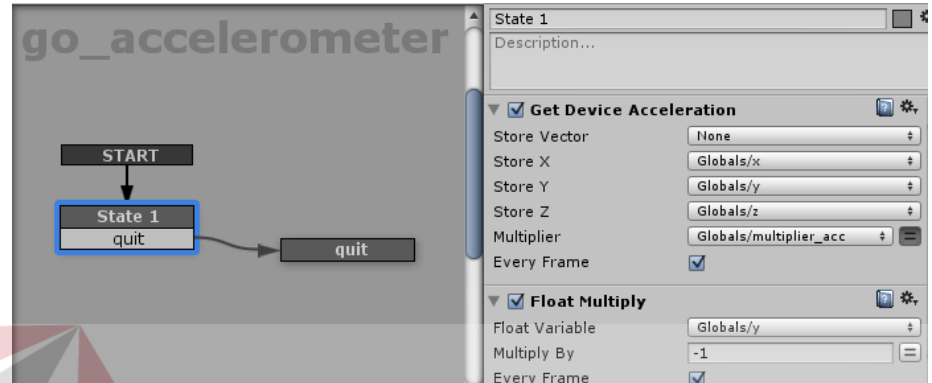

Gambar 4.15 Sistem Accelerometer

Gambar diatas merupakan logika pemrograman untuk mengendalikan gasing lewat sensor accelerometer. Perintah "Get *Device* Acceleration" akan mengambil nilai sensor accelerometer pada perangkat android.

| playMaker                                                                                             |                                                                                                    | $r =$                   |
|----------------------------------------------------------------------------------------------------|----------------------------------------------------------------------------------------------------|-------------------------|
| $\left \mathbf{a}\right  \geq \left \mathbf{b}\right $ $\equiv$   Main Camera<br>Lock Select<br>pause | Œ.<br><b>FSM</b><br>Events<br>State                                                                              | Variables               |
| <b>Main Camera</b> , pause                                                                            | play<br>Description                                                                                              | 柴,                      |
| <b>START</b><br>pause<br><b>FINISHED</b><br>listener<br>pause                                         | <b>√</b> Scale Time<br>Time Scale<br>Adjust Fixed Delta Time<br>☑<br>Every Frame                                 | 回来<br>$=$<br>$=$        |
| play<br>play<br><b>FINISHED</b>                                                                       | $\blacktriangleright$ $\blacktriangleright$ Send Event<br>$\blacktriangleright$ $\blacktriangleright$ Send Event | $\Box$ $\Delta$ ,<br>回路 |
|                                                                                                    | $\triangleright$ $\triangleright$ Send Event                                                                     | 回族                      |

Gambar 4.16 Sistem Play dan Pause

Gambar di atas merupakan pemrograman yang mengendalikan sistem *play* dan *pause*. Setiap *state* menyiapkan beberapa perintah untuk dikirimkan. Perintah pause menggunakan logika "scale time" untuk menghentikan waktu *game*.

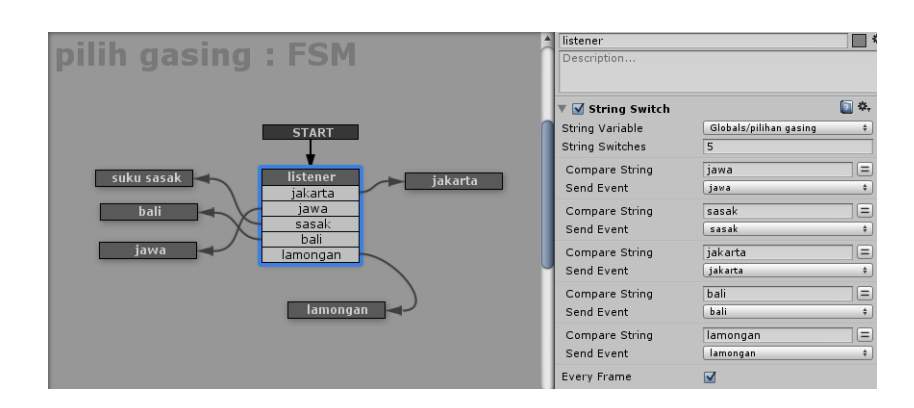

Gambar 4.17 Sistem Pemilihan Gasing

Gambar diatas merupakan logika pemrograman untuk menentukan gasing mana yang akan dimainkan oleh pemain. logika Switch dipakai dalam perintah ini.

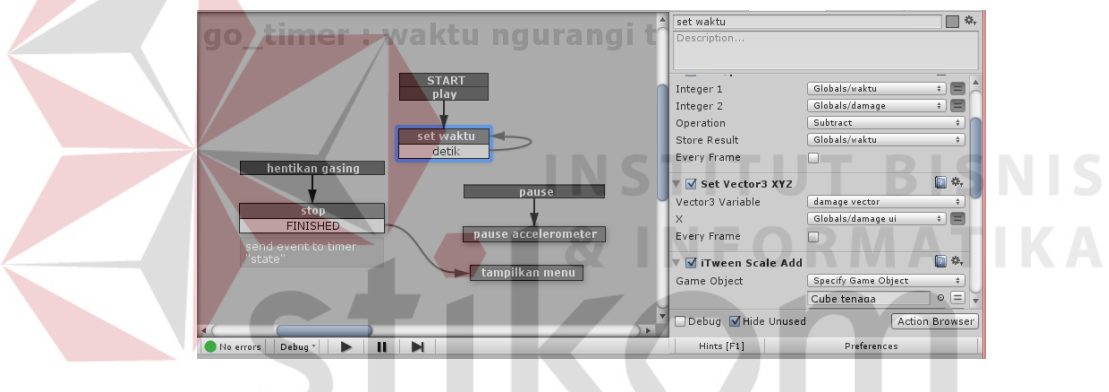

Gambar 4.18 Sistem Waktu

Gambar diatas merupakan logika pemrograman untuk melakukan penghitungan waktu *game*.

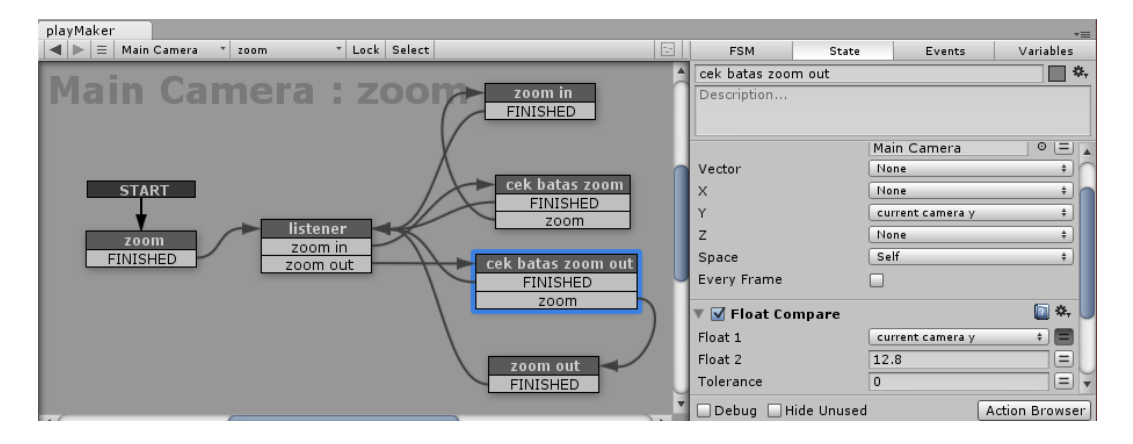

Gambar 4.19 Sistem Zoom

Gambar diatas merupakan logika pemrograman untuk menentukan *level zoom* pada kamera. Logika juga dilengkapi dengan pembatas *zoom*.

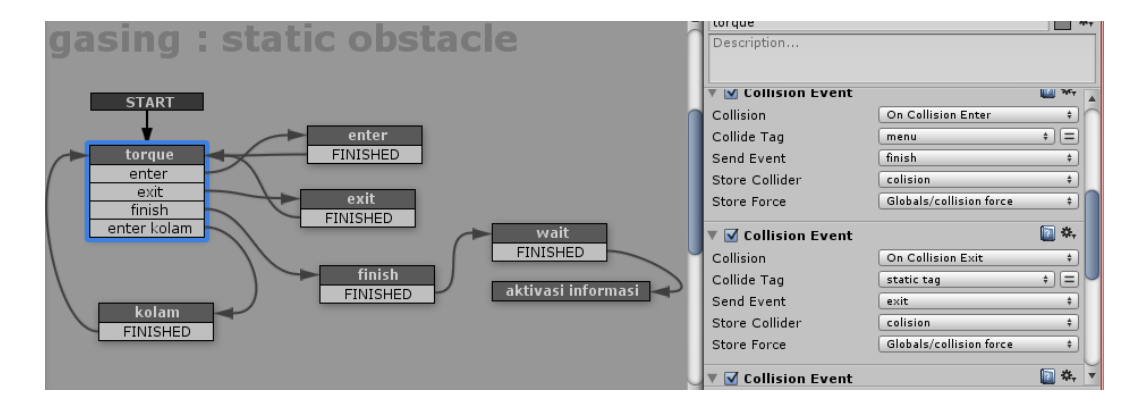

Gambar 4.20 Sistem Benturan

Gambar diatas merupakan logika pemrograman untuk memberikan efek benturan antar objek. Setelah itu, perintah efek suara akan dijalankan. Selanjutnya program akan menjalankan sistem pengurangan tenaga gasing akibat benturan.

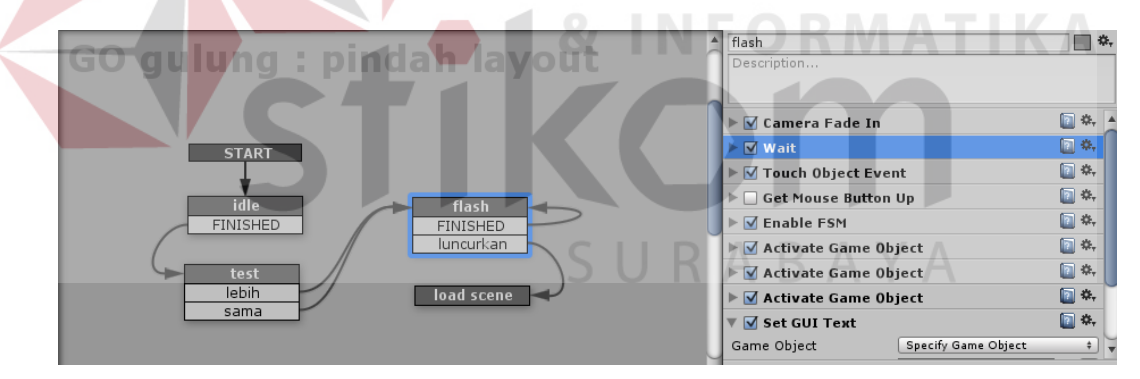

Gambar 4.21 Sistem Lempar

Gambar diatas merupakan logika pemrograman untuk mengirim perintah untuk menjalankan gasing. Perintah akan menjalankan *scene* berikutnya yaitu *level* yang telah dipilih.

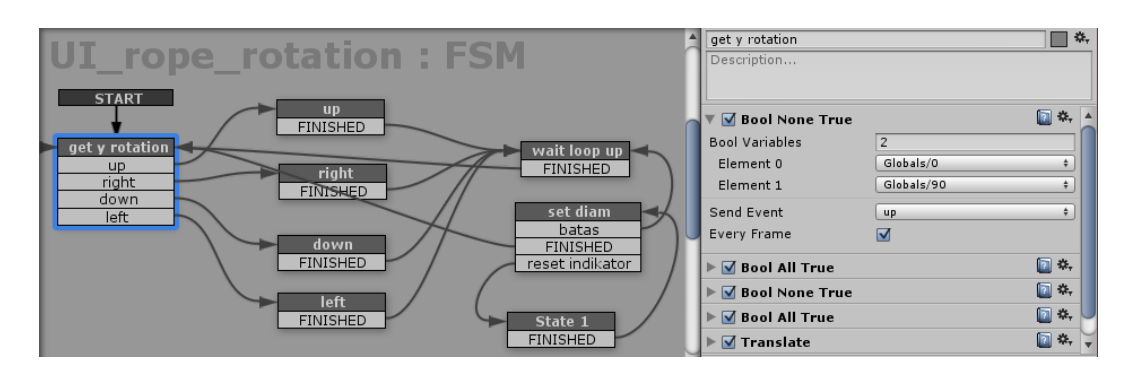

Gambar 4.22 Sistem Gulung Tali

Gambar diatas merupakan logika pemrograman untuk menghitung kekuatan putaran menggulung gasing. Sistem ini akan mengirimkan nilai tenaga putaran untuk dimasukan ke dalam tiap gasing.

Alasan Penulis menggunakan *game* engine Unity Technology karena gratis, relatif ringan untuk computer dibandingkan dengan *game* engine sejenis. Serta hasil file *game* yang dihasilkan relatif tidak berukuran file besar dan cocok untuk *game mobile*.

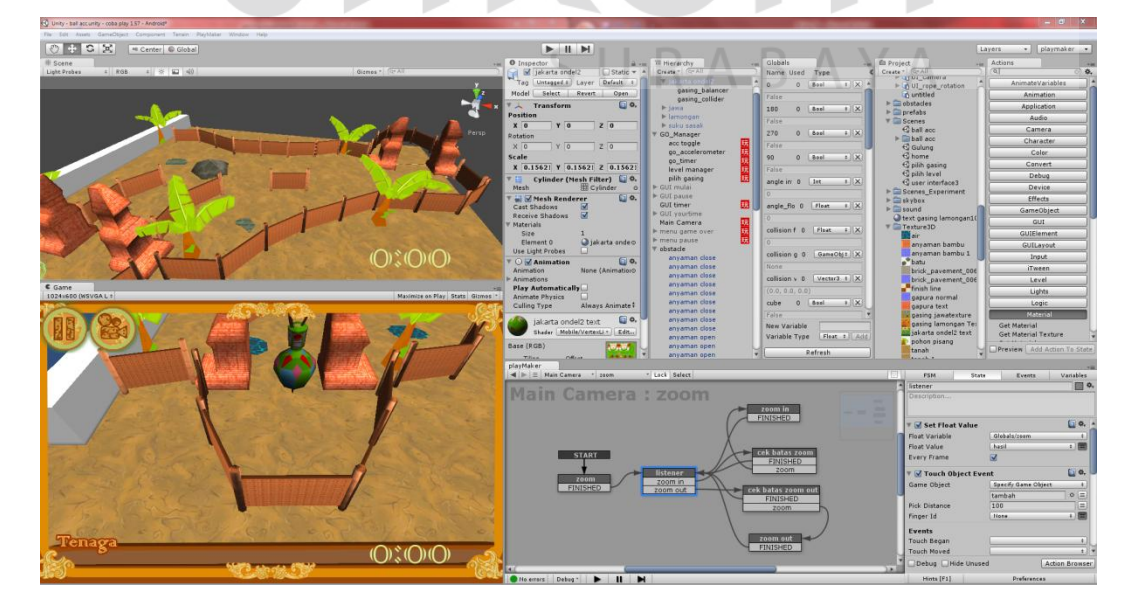

Berikut adalah tampilan *Unity Technology*

Gambar 4.23 *Unity Technology*

### **5. Efek Suara dan Background Music**

Efek suara menggunakan instrumen Jawa. Instrumen tersebut dapat mewakili atmosfer tradisional. Hal itu berguna untuk meningkatkan *mood* yang dirasakan pemain. berikut sumber dari latar belakang musik *game* ini. [\(http://www.youtube.com/watch?v=p6uKWxFcl84\)](http://www.youtube.com/watch?v=p6uKWxFcl84).

### **4.2 Pasca Produksi**

### **4.2.1 Export dan Testing**

Target *export* atau lebih dikenal dengan istilah *build* dalam *game* ini yaitu .apk dan telah dilakukan *testing* di berbagai *device* android.

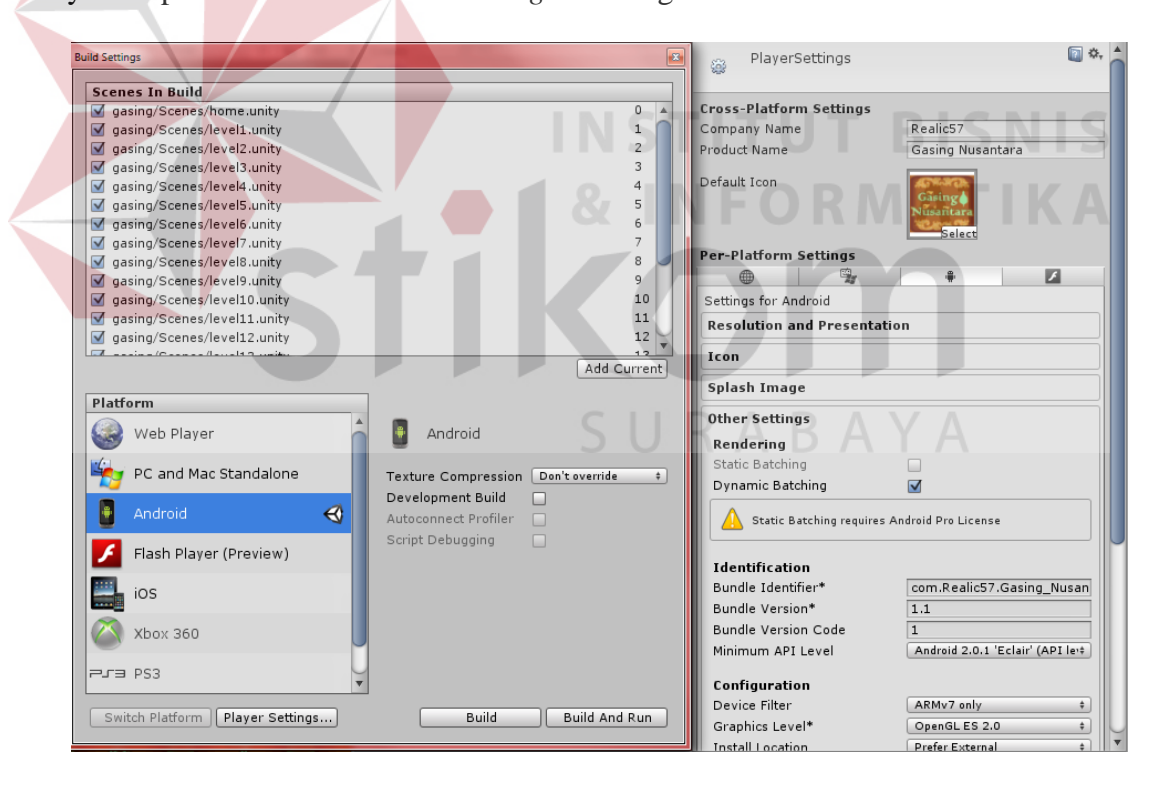

Gambar 4.24 Proses *Exporting*

### **4.2.2 Final Polishing**

Setelah mengetahui beberapa eror yang terlihat saat proses testing. Selanjutnya akan dilakukan perbaikan terhadap *game*, guna menghilangkan baik eror kecil dan eror besar. *Polishing* juga dapat berupa perubahan gambar, atau penambahan gambar, baik gambar inti *game* maupun gambar pendukung. Semua proses ini merupakan revisi akhir sebelum dilakukan *export* akhir.

## **4.2.3 Final Exporting**

Proses ini merupakan langkah selanjutnya setelah dilakukan revisi bug dan eror. *Game* dapat dijalankan dengan minim eror yang tidak berarti. Eror yang tidak mengganggu dan bisa ditolerir.

## **4.2.4 Publishing**

*Publishing* akan dilakukan lewat jejaring social dan dari mulut ke mulut. Karena penulis belum mendaftar pasar *game*, seperti: PlayStore. Namun tidak menutup kemungkinan bila ada perencanaan selanjutnya untuk *game* ini akan memasuki pasar-pasar *online* tsb.

SURABAYA